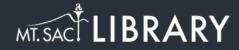

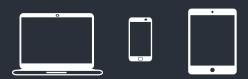

## Access Library Databases

library.mtsac.edu

1

**Click on Databases.** 

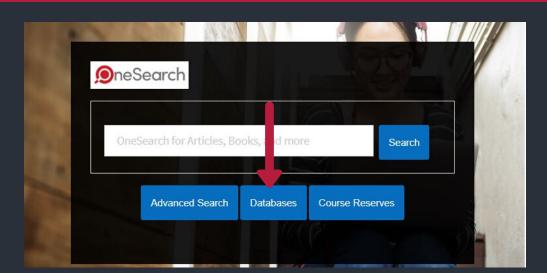

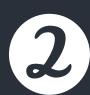

Find the database that you are looking for in the alphabetical list.

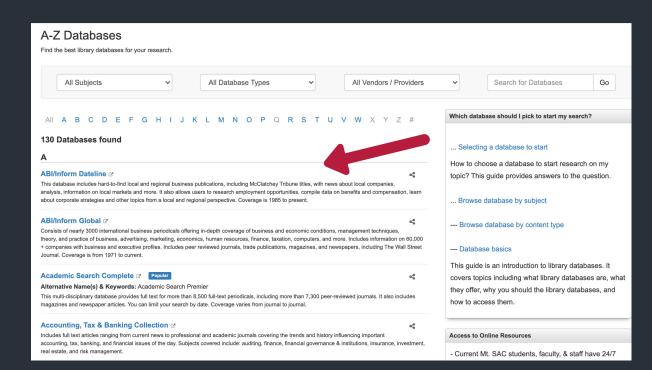

3

Select a dropdown menu to limit databases by Subjects, Database Types (e.g. articles, videos, books), or Vendors/Providers.

Or, enter a database name to search.

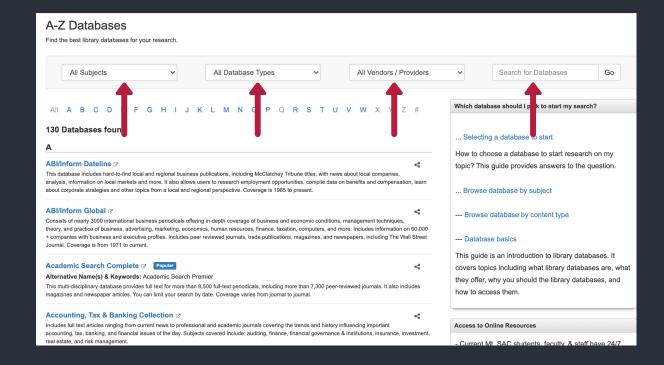

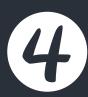

Databases are available 24/7 with your portal username & Password. Chat with a Librarian if you are unsure which database to select.

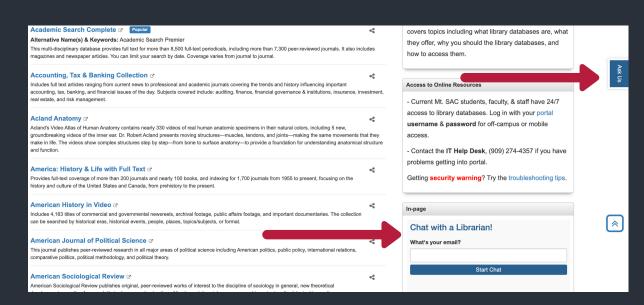